# In 3) Schritten zum Kongressarchiv

## **Erstellen Sie einen Conventus-Account**

auf der digitalen Plattform. Voraussetzung ist die Buchung der Sessions bzw. des Komplettpakets. Bitte verwenden Sie den Zugangscode aus Ihrer E-Mail mit den Zugangsdaten erst an beschriebener Stelle (Schritt 3).

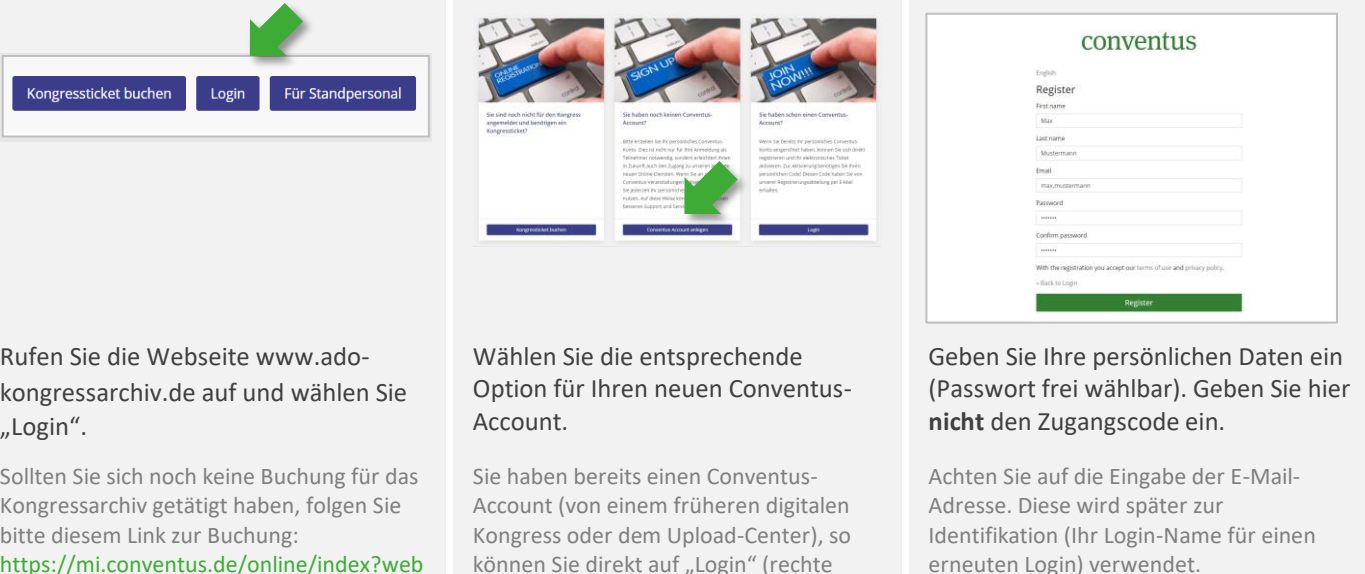

[https://mi.conventus.de/online/index?web](https://mi.conventus.de/online/index?webid=ado-kongressarchiv-2022) [id=ado-kongressarchiv-2022](https://mi.conventus.de/online/index?webid=ado-kongressarchiv-2022)

können Sie direkt auf "Login" (rechte Spalte) klicken und mit Schritt 3 fortfahren.

## **Bestätigen Sie Ihre E-Mail-Adresse**

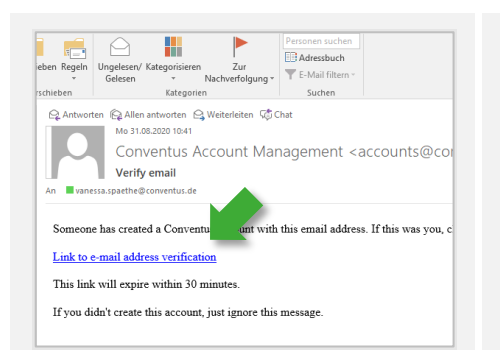

### Unmittelbar nach Ihrer Registrierung erhalten Sie einen Link auf die angegebene E-Mail-Adresse. Bestätigen Sie durch Klicken des Links diese E-Mail-Adresse.

Achtung: dieser Link läuft nach 30 min ab. Die E-Mail-Adresse kann von der, bei der Buchung angegebenen Adresse abweichen. Achten Sie bei einem späteren Login auf Eingabe der richtigen E-Mail-Adresse.

# conventus

#### English

You are already logged in. You are already logged in.

Sie haben Ihre E-Mail-Adresse erfolgreich verifiziert. Öffnen Sie die Webseite www.adokongressarchiv.de erneut und fahren Sie mit Punkt 3 fort.

# conventus

### Fnglish

Email verification

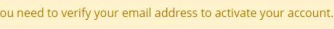

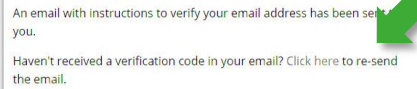

## Fehlermeldung: "You need to verify your Email address to activate your account."

Öffnen Sie zwingend den Link, den Sie nach der Registrierung auf der Kongresswebseite erhalten haben. Ist dieser bereits abgelaufen, lassen Sie ihn hier nochmals senden.

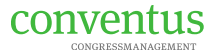

# **Verknüpfen Sie Ihren Conventus-Account mit Ihren Buchungen**

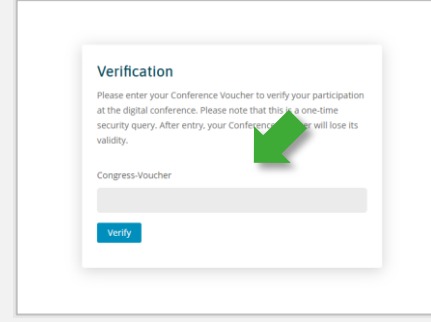

3

### Nutzen Sie jetzt den Zugangscode aus Ihrer E-Mail.

Der Zugangscode verknüpft Ihre Buchungen aus dem Buchungssystem mit dem Kongressarchiv. Diese Abfrage erfolgt nur bei Ihrem ersten Login.

Bitte bearbeiten Sie im letzten Schritt Ihre persönlichen Daten. Bitte nutzen Sie **reale Daten.**

 $\checkmark$ 

Thank you, You have been verified successfully and can now access

your booked contents.

Edit profile

User Profile

Accept Description<br>This website is an international information resource<br>information on this site contains educational and pr<br>European Headache Federation Congress. erial and is derived from the

ided links to other web nas

We would like to explicitly, strongly emphasize that we do not have any influence on the design<br>content of the linked websites. Therefore we hereby dissociate ourselves from the content of the<br>linked web pages. We do not a

#### Fast geschafft! Aktualisieren Sie Ihre persönlichen Daten.

Ihr User Profile wird an verschiedenen Stellen benötigt. Bitte nutzen Sie **reale Daten**.